# PHANTOM REACTOR

USER MANUAL ENGLISH

# WELCOME

– Phantom Reactor is unique. Based on a new and radical architecture, your system features leading-edge technologies invented by Devialet and protected by over 160 patents. Together, they fuel life into Phantom Reactor. Inside Phantom Reactor you'll find the latest-generation ADH<sup>®</sup> amplification technology and SAM<sup>®</sup> signal processing. Our most advanced innovations yet.

You are about to experience and share moments of extraordinary emotion. And this is just the beginning. Once you've finished installing Phantom Reactor, the Devialet app will provide you with permanent updates. So we can carry on bringing you the best of Devialet.

This guide is designed to take you through setup in a few easy steps. If there's anything else we can assist you with, our teams are ready and waiting at help.devialet.com.

This guide is available to download in other languages at devialet.com.

# **USER MANUAL**

| 1. GETTING STARTED       | P. 4  |
|--------------------------|-------|
| 2. ABOUT PHANTOM REACTOR | P. 7  |
| 3. PLAYING MUSIC         | P. 9  |
| 4. ADVANCED FEATURES     | P. 13 |
| 5. DEVIALET APP          | P. 14 |
| 6. LEGAL NOTICE          | P. 15 |
| 7. SAFETY INSTRUCTIONS   | P. 16 |
|                          |       |

# **1. ABOUT PHANTOM REACTOR**

- Indicator light
- Bluetooth / Analog/Optical Audio Input Press and release: switch between Bluetooth and analog/optical input jack Press and hold: enable Bluetooth pairing mode
- + Volume
  Press to lower/increase volume
- >|| Play / Pause Press and release once quickly: Play / Pause
  - Link

P

Press when prompted to do so by the Devialet app

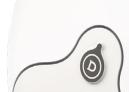

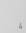

×

#### Ethernet

Connect to your router using an Ethernet cable for greater network stability. A/C Input Connect to a power socket

#### Analog/optical audio jack

Connect to your TV, Blu-ray player, MP3 player...

#### Rear button

Press and release for 2 seconds: Standby mode

Press and release once quickly (system in standby mode): Power on Press and release once quickly (system switched on): Indicates status Press and release three times quickly: Enable setup mode Press and hold for 7 seconds: Reset Phantom Reactor.

### **INDICATOR LIGHT**

#### White

*Flashing:* Phantom Reactor is booting up. *Solid:* Phantom Reactor is on and ready for use.

#### Green

*Flashing:* Phantom Reactor is preparing for set up / set up has already commenced. *Solid:* Phantom Reactor is on and ready for setup.

#### Blue

Flashing slowly: Bluetooth pairing mode enabled. Flashes twice: Bluetooth connection successful.

#### Orange

*Flashing:* Network connection lost. *Solid:* Thermal protection mode on. Please unplug and wait for Phantom Reactor to cool down.

#### Violet

Solid: Phantom Reactor is performing a factory reset.

# **2. GETTING STARTED**

For optimal performance, Phantom Reactor needs to be connected to a Wi-Fi network. This will enable you to:

- Stream music from online music services (Spotify, Apple Music, TIDAL, Qobuz...) with the highest possible sound quality, and without draining your battery.

- Ensure your system is kept up to date with the latest software and features.

You can also connect straight to Phantom Reactor via Bluetooth or via the analog/optical audio jack input. Please refer to the Bluetooth and Analog/Optical Audio Input Jack sections for more details.

# WHAT YOU NEED

- Phantom Reactor
- The supplied power cord
- A mains supply
- A stable Wi-Fi connection with access to high-speed Internet
- A smartphone or tablet running on iOS 11 or later or Android 5.0 or later

#### Please note:

You can also connect Phantom Reactor to your router with an Ethernet cable instead of using a Wi-Fi network.

# SETTING UP PHANTOM REACTOR

Connect Phantom Reactor to the mains using the provided power cord.
 While Phantom Reactor is booting up, the indicator light will flash continuously.
 Once your system is ready for setup, Phantom Reactor will emit a sound.
 This can take up to 1 minute.

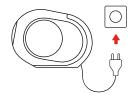

2. Download the Devialet app from the App Store (iOS) or Google Play (Android) using your smartphone or tablet.

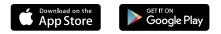

3. Launch Devialet app and follow in-app instructions to complete your setup.

Please note:

- For each new Phantom Reactor you wish to add, please repeat steps 1. and 3. above in the Devialet app,

select "Settings" 🔹 , then "Add a new product" and follow the instructions.

- Not your first time launching Phantom Reactor?

Follow the instructions in the Enable manual setup section to reconnect.

#### If you encounter any difficulties during the installation of your product, you can:

Perform a complete reset of Phantom Reactor by pressing and holding the back button for seven seconds.
 Be sure to wait until until the light turns violet before releasing the button.

- Contact Devialet's customer service by email or phone at help.devialet.com

# **3. PLAYING MUSIC**

Phantom Reactor lets you enjoy your music in a variety of ways. We recommend the following depending on your preferred sources and listening habits.

Please refer to the corresponding section for detailed tutorials on each use case.

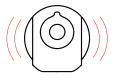

# WHAT DO YOU LISTEN TO?

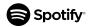

We recommend:

Spotify Connect

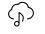

#### STREAMING SERVICES

E.g. Apple Music, Tidal, Qobuz, Deezer, SoundCloud, YouTube...

We recommend:

1. AirPlay® (iOS / macOS users only) 2. Bluetooth

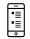

### LOCALLY-STORED MUSIC

E.g. audio files on your phone, computer, NAS...

We recommend:

1. AirPlay®

2. Bluetooth 3. UPnP

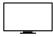

### AUDIO DEVICE

E.g. TV, Blu-ray player, MP3 player...

We recommend:

Analog/Optical Audio Input Jack

### ONLINE

Once Phantom Reactor is up and running on your network, you can stream music via Wi-Fi. Make sure the device you want to stream from (smartphone, laptop, tablet...) is connected to the same network as Phantom Reactor.

#### SPOTIFY CONNECT

Control your music straight from the Spotify app and enjoy the full Spotify catalog using the Spotify app as a remote.

#### Listen out loud with Spotify Connect

- 1. Connect your Phantom Reactor to your wifi network.
- 2. Open up the Spotify app on your phone, tablet or laptop using the same wifi network.
- 3. Play a song and select Devices Available.
- 4. Select your Phantom Reactor and start listening.

#### **AIRPLAY®**

Use AirPlay® to listen to music from any source on Phantom Reactor via an iOS, macOS-enabled device, or any compatible app.

- 1. Play a track in your favorite music app.
- 2. Tap the AirPlay<sup>®</sup> button 👰 To choose from Airplay<sup>®</sup>-enabled systems.
- 3. Select Phantom Reactor and enjoy.

#### UPNP

Listen to your favorite locally-stored tracks on Phantom Reactor via UPnP.

- 1. Launch your UPnP controller from app (e.g. AllConnect, BubbleUPnP...).
- 2. Select Phantom Reactor from the list of UPnP renderers.
- 3. Play a track and enjoy.

### BLUETOOTH

Can't wait that long or don't have Internet? You can enjoy Phantom Reactor right out of the box via Bluetooth. However, for the best audio experience, we strongly recommend connecting Phantom Reactor to a Wi-Fi network via the Devialet app.

#### - Bluetooth pairing

To play music from a Bluetooth-compatible device (smartphone, laptop, tablet...), you first need to pair the device with Phantom Reactor.

1. Press and hold the Bluetooth button 🕇 for 2 seconds to activate Bluetooth pairing mode.

The indicator light will turn blue and blink slowly to indicate Phantom Reactor is ready to pair with nearby Bluetooth devices.

2. Enable Bluetooth on your device (smartphone, tablet or computer).

3. Select Phantom Reactor from the list of available Bluetooth devices.

Once your device has been successfully paired, Phantom Reactor will emit a sound.

#### - Bluetooth streaming

Once your device has been successfully paired, Phantom Reactor will automatically recognize it: you can reconnect instantly.

1. Go to the Bluetooth settings of your device and select Phantom Reactor from the list of available systems. Phantom Reactor will emit a sound to indicate the device has been successfully connected.

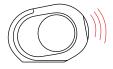

2. Start playing music from your device and enjoy.

Please note: You can switch between Bluetooth and analog/optical audio input jack by pressing the Bluetooth button 3 on Phantom Reactor.

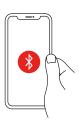

### ANALOG/OPTICAL AUDIO INPUT JACK

Use the analog/optical audio input jack to connect audio devices straight to Phantom Reactor. Though we strongly recommend installing and running Phantom Reactor on a Wi-Fi network via the Devialet app to get the best experience, you can enjoy Phantom Reactor right out of the box via the analog/optical audio input jack audio jack input.

#### Connect using:

 Audio devices with a compatible 3.5 mm analog audio jack output (such as smartphones, tablets, MP3 players...), and a standard 3.5 mm jack cable.

 Audio devices with an optical output (such as TVs, Blu-ray players, CD players...), and an optical cable with a mini-TOSLINK 3.5 mm connector (or a standard optical cable and a TOSLINK → mini-TOSLINK 3.5 mm adapter).

#### To do so:

1. Insert one end of the analog/optical audio cable into the jack output on the audio device you wish to use as a source.

2. Insert the other end of the analog/optical audio jack cable into the analog/optical audio input jack to the rear of Phantom Reactor.

3. Start playing music from your audio device and enjoy.

#### Please note:

 When using the analog/optical audio input jack to play music, skipping to the next or previous track, or pausing and resuming music can only be performed using the controls on your connected device.

- You can switch between Bluetooth and the analog/optical audio input jack by pressing the Bluetooth button 3 on Phantom Reactor.

# **4. ADVANCED FEATURES**

### **STANDBY MODE**

Should you wish to manually enable standby mode, press and hold the rear button for 2 seconds. Phantom Reactor will emit a sound. You can turn your system on again by pressing the same button.

### **ENABLE MANUAL SETUP**

If Phantom Reactor is fresh out of the box, setup mode will automatically begin when connected to power. Should you want to move Phantom Reactor to another location with a different Wi-Fi network, or change the Wi-Fi network settings, you'll need to enable setup mode manually.

- 1. Press and release the rear button three times. Phantom Reactor will emit a sound.
- 2. Open the Devialet app, tap "Add a new product" from the main settings menu 🔅 and follow the instructions.

### **RESETTING PHANTOM REACTOR**

Resetting Phantom Reactor will clear all saved Wi-Fi networks, Bluetooth pairings and user preferences from your system. Only ever use this method as a last resort if you encounter repeated problems.

1. Press and hold the rear button for 7 seconds. Phantom Reactor will play the "Standby mode" sound after 2 seconds (cf. Standby mode), and the factory reset sound after 7 seconds.

You can release the button after hearing the second sound.

2. Phantom Reactor will reset after about 1 minute. It will then be restored to default settings and be ready for setup (cf. Getting started).

# **5. DEVIALET APP**

# D

Phantom Reactor comes with a dedicated app that allows you to:

- Set up and configure your Phantom Reactor
- Control your Phantom Reactor (volume, playback, sources...)
- Keep your Phantom Reactor up to date
- Register your Phantom Reactor for a personalized care

The Devialet app is available to download from the App Store and Google Play, and requires iOS 11 or later, or Android 5.0 or later.

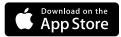

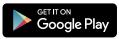

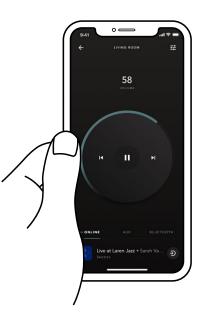

# **6. LEGAL NOTICES**

FCC Compliance Statement (Class B): This device complies with Part 15 of the FCC Rules.

#### Operation is subject to the following two conditions:

(1) this device may not cause harmful interference, and

(2) this device must accept any interference received, including interference that may cause undesired operation.

The Spotify software is subject to third party licenses found here: www.spotify.com/connect/third-party-licenses.

Use of the Works with Apple badge means that an accessory has been designed to work specifically with the technology identified in the badge and has been certified by the developer to meet Apple performance standards.

Models: PHANTOM (PA403) / PHANTOM (HW164)

# WARRANTY

Phantom Reactor comes with a 2-year warranty.

# **7. SAFETY INSTRUCTIONS**

Read these instructions. Keep these instructions. Heed all warnings. Follow all instructions.

- Loudspeakers are fragile, do not touch them.

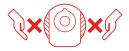

- Input electrical rating shall be respected: 100-240 V ~ 50/60 Hz 2.5A.
- Socket-outlet shall be installed near the appliance and shall be easily accessible
- Keep the appliance away from any sort of liquid, source of humidity and major heat source both when in use and not in use. The appliance shall not be exposed to dripping or splashing, and objects filled with liquids, such as vases, shall not be placed near the apparatus. As with any electronic products, use care not to spill liquids on any part of the system. Liquids can cause an electrical and/or a fire hazard.
- Unplug the appliance in the event of storms or when not used for a long period of time.
- Do not obstruct the heatsink. Handle the appliance with care.
  Mishandling can affect the performance of the appliance.
- Only clean the appliance with a dry cloth after having unplugged the appliance.
- Make sure that there is at least a 5cm (2in) space either side of the woofers.
- Do not leave the appliance within the reach of children. Some parts of the appliance can be removable.
- You must never carry out maintenance on the appliance or its accessories yourself.
  Only qualified professionals can carry out maintenance on the appliance.
  Any unauthorized alterations may compromise your safety and the appliance's performance.
  If you have any problems, please consult an expert.
- Listening at high volumes may damage your hearing. For your safety, keep reasonable distance from the appliance and set the appliance sound volume to a reasonable level.
- When used for extended periods, metallic parts help dissipate heat and may therefore reach high temperatures. This is perfectly safe and in no way risks damaging your product.